# Getting started with uMunge

Welcome to uMunge!

In this guide we go through using uMunge for the first time, including setting up, basic configuration and the audit history. As an example we will anonymise the data in Member records.

#### Installation

Install uMunge in the usual way for Umbraco packages. We recommend that it is installed on your Staging, QA or Preview environment. Please see the uMunge introduction for more information about architecture.

After installation, uMunge will be available as a tab in the Umbraco Backoffice in the Developer section.

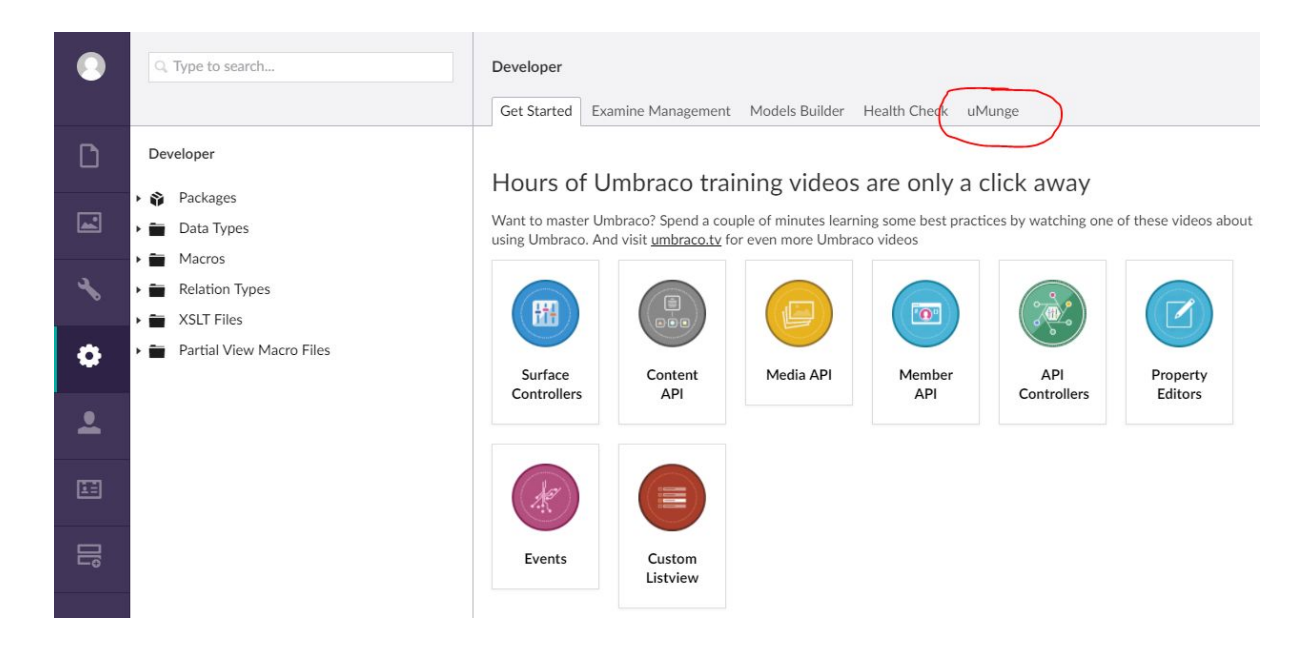

### First use: are you on the right server?

When you go to the uMunge tab for the first time, you will be asked to confirm that you are not on your production site. This is because data running on this instance will be destroyed or irreversibly changed.

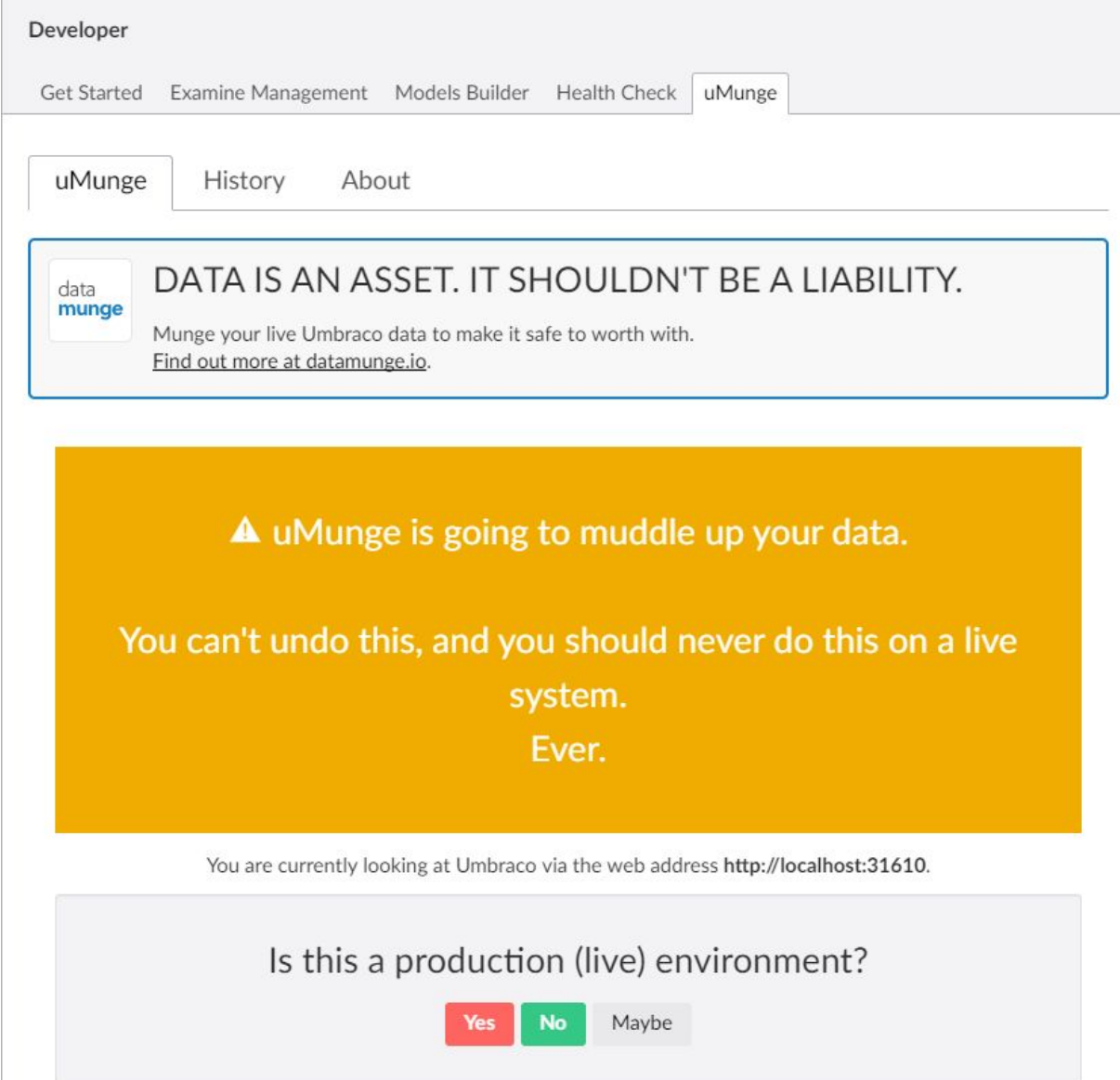

 $\overline{\phantom{a}}$ 

## **Options**

Once you have confirmed that you're not about to destroy your company's live data, you can start looking at what uMunge can do for you.

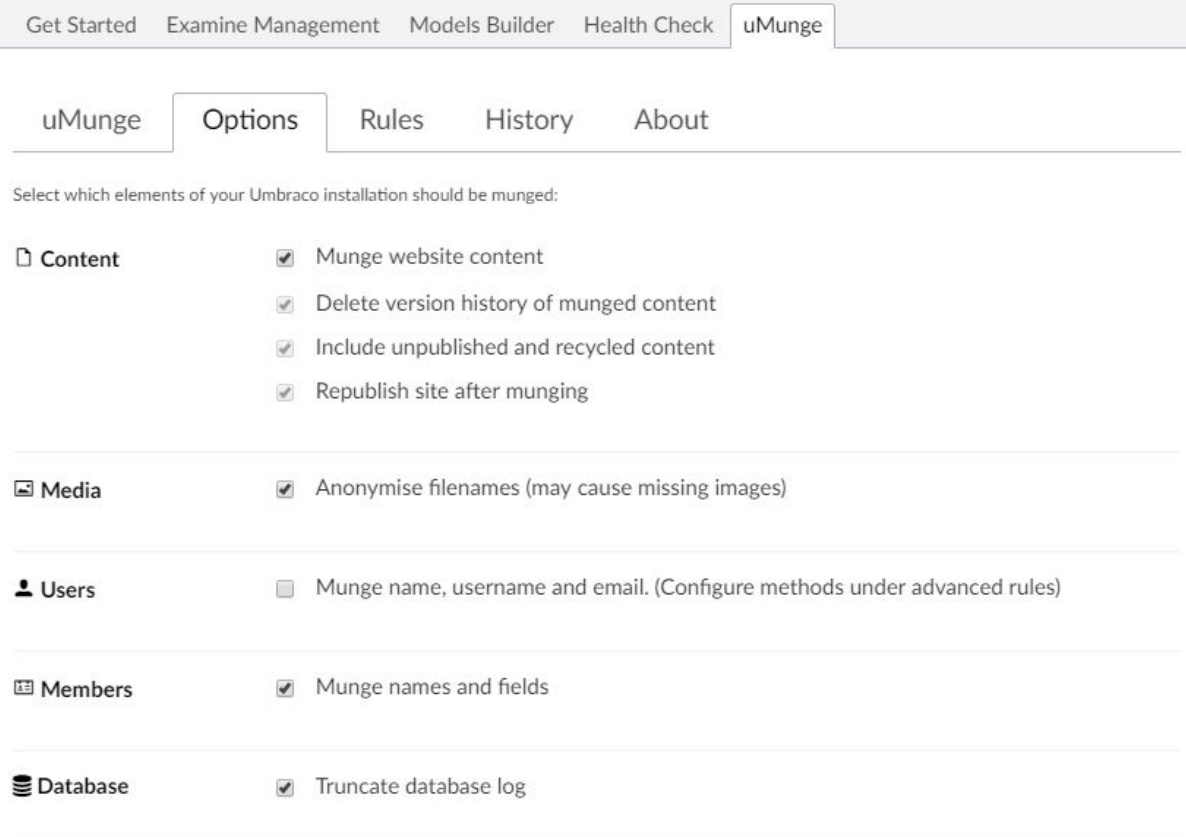

The Options tab gives an overview of what uMunge can change, as well as being a convenient place to turn munging on or off for whole classes of data.

### Rules

The Rules tab is where the interesting configuration happens. Each field in the database will be munged according to the mungers defined here.

Every Member Type and Document Type is listed, along with all the properties defined on that type. The configuration for Users and Media is available in the "Advanced edit" section.

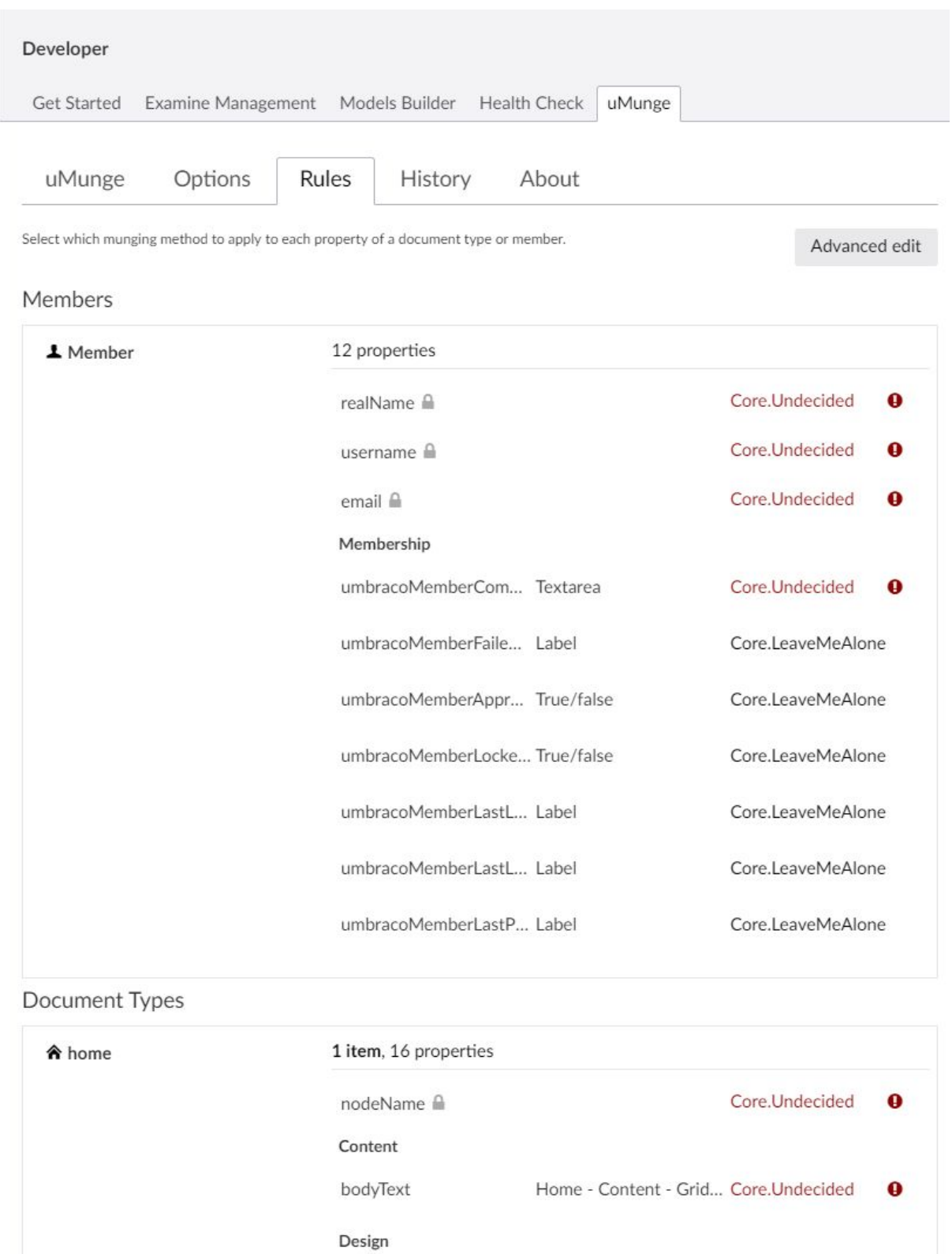

sitename

SiteLogo

colorTheme

Textstring Core.Undecided

Home - Design - Medi... Core.Undecided

Home - Color Theme -... Core.Undecided

HeroBackgroundImage Home - Design - Medi... Core.Undecided

 $\bullet$ 

 $\bullet$ 

 $\bullet$ 

 $\mathbf 0$ 

Let's set up the built-in Member type for munging. uMunge knows that certain fields won't contain personal data, such as umbracoMemberLockedOut, so has set these already to LeaveMeAlone, which doesn't change the data at all.

The interesting fields are realName, username, email and umbracoMemberComments. uMunge has marked these as "Undecided", with a warning icon to indicate that you should think about whether these need munging.

Clicking on Core.Undecided next to realName will produce a drop-down from which you can select the most appropriate munger. uMunge ships with a basic set of mungers for standard types of data. Future versions will expand on this and also allow custom mungers to be included.

m.

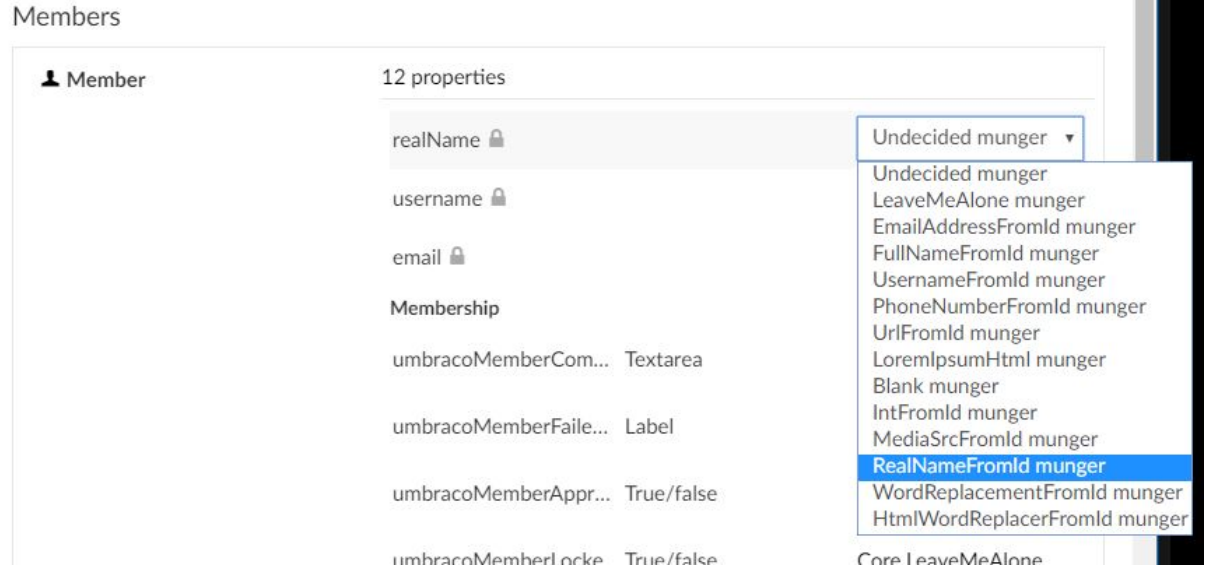

A good value for a person's name field is the "Real Name" munger. Descriptions for all the mungers can be found in accompanying documentation.

Set up the simple username and email mungers, and set umbracoMemberComments to LoremIpsumHtml. It is possible that personal information could be written here, so it's best to replace with lorem ipsum text of a similar length.

Members

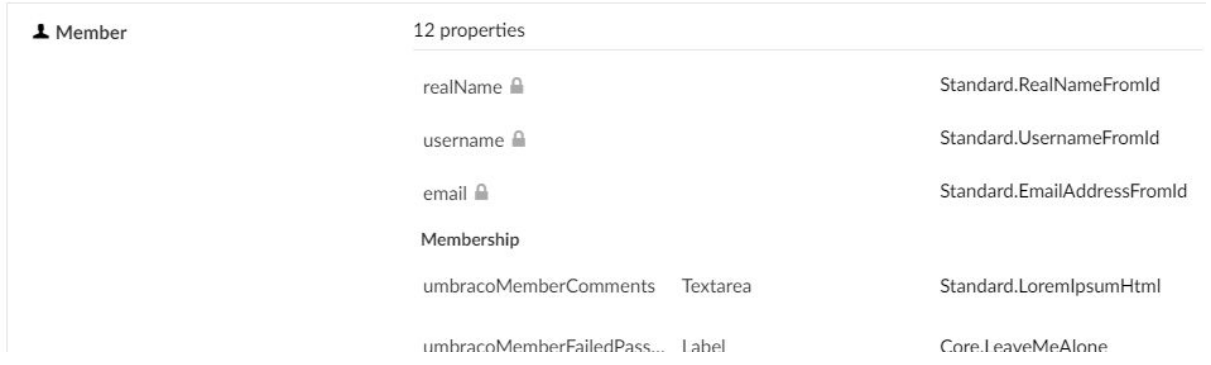

#### The first munge

Go back to the uMunge tab and Start Munging.

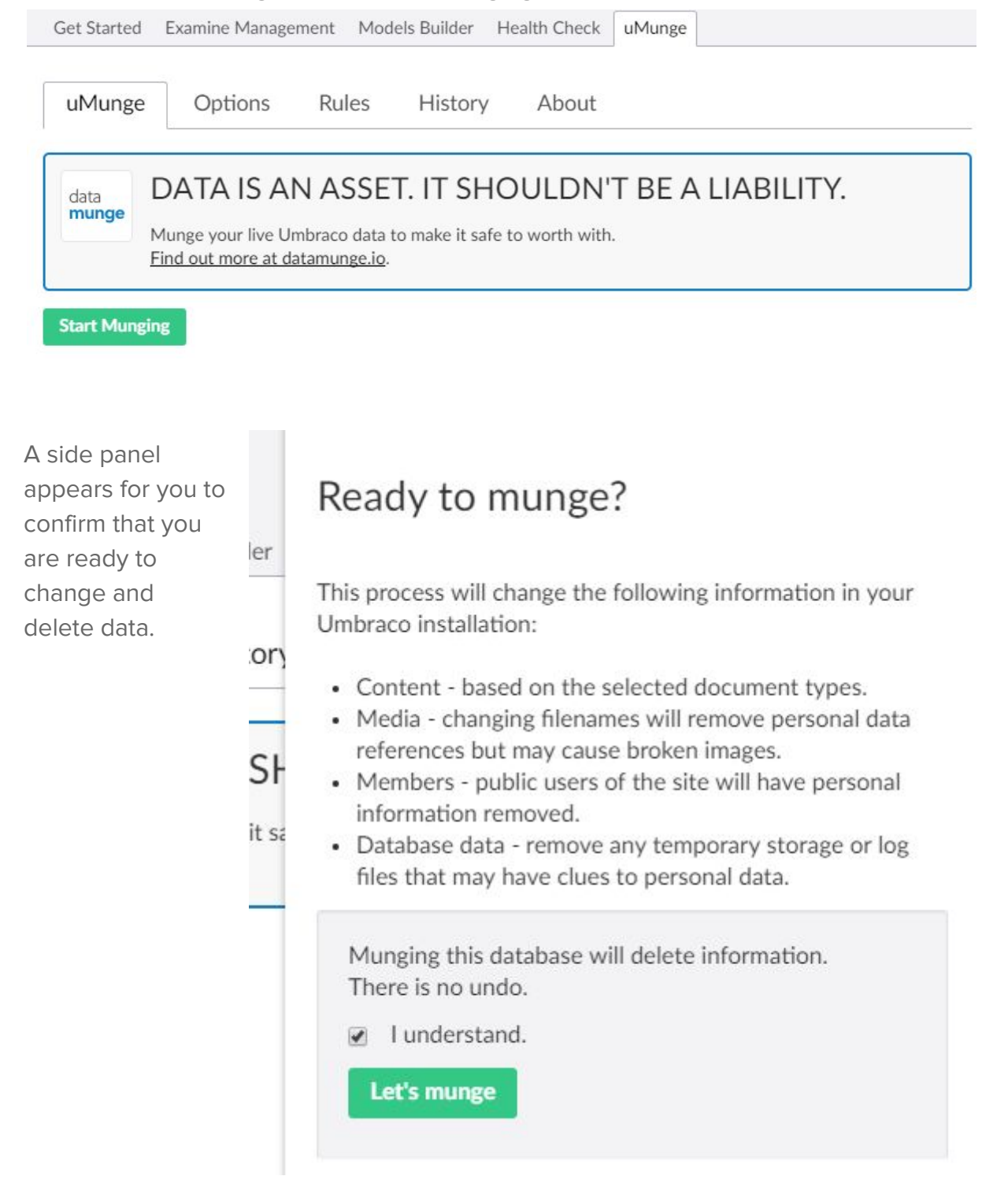

Status information appears as munging happens.

Note that only nodes that will be changed by munging appear here, so in this example there are zero Content nodes.

Munging this database will delete information. There is no undo.

 $\sqrt{ }$  I understand.

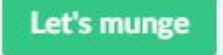

Munging Members: 11 of 11 Munging Content node properties : 0 of 0 Munging Media node properties : 0 of 0 Republish steps: 2 of 2 Deleting old Content versions: 0 of 0 Truncating Umbraco log table: 1 of 1

#### Munging finished

**Continue** 

Finish off by refreshing the Umbraco backoffice in your browser, so that it reloads the new munged data.

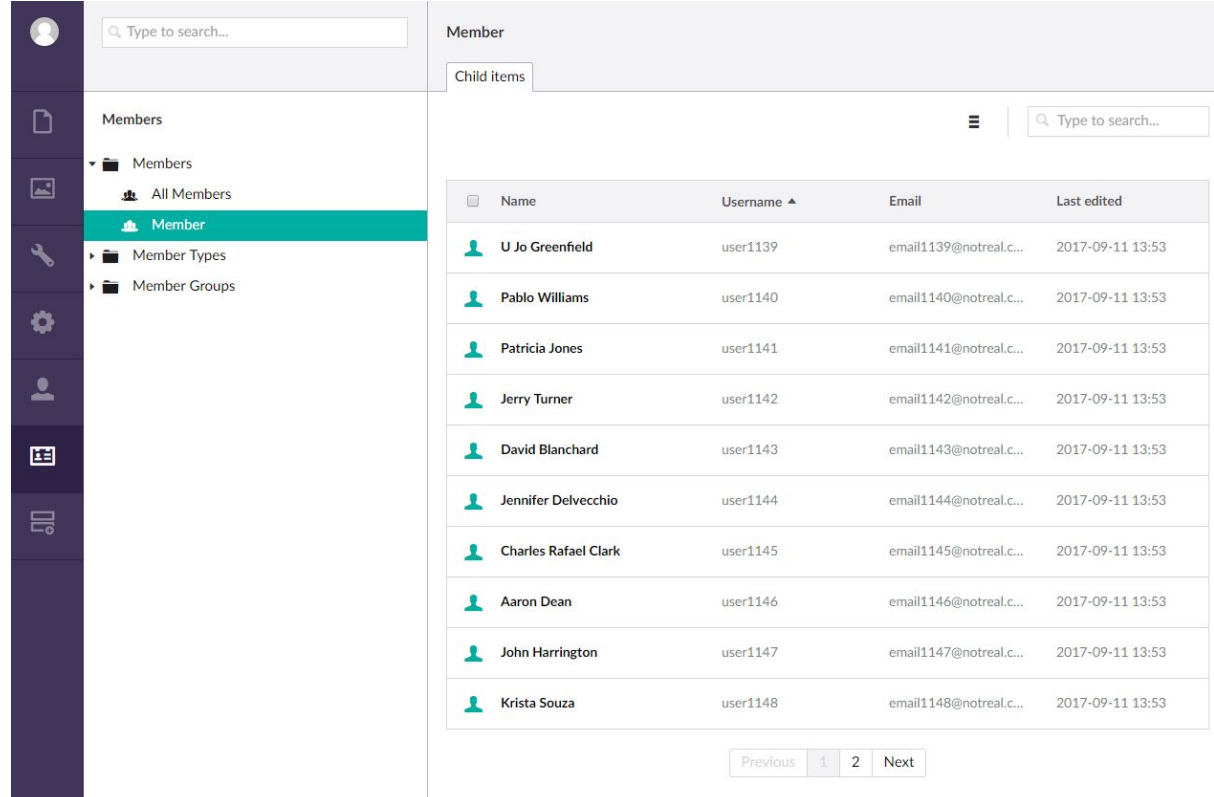

The Members list should now contain munged data!

### Munging history

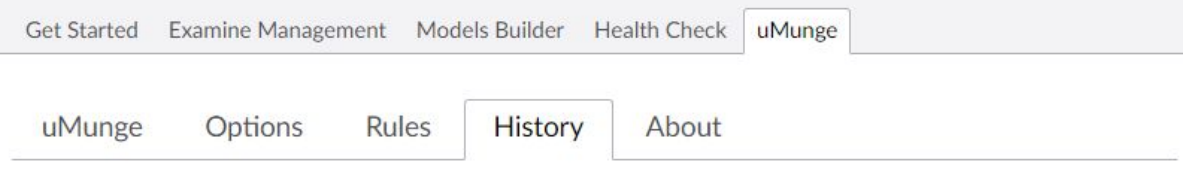

#### Database munging history

#### □ Mon 11 Sep 2017, 13:53

**国** Members

#### **11** Member

- RealName: RealNameFromId munger
- Username : UsernameFromId munger
- · Email: EmailAddressFromId munger
- umbracoMemberComments : LoremIpsumHtml munger

#### UMunge Tasks

- · Publishing root node Id: 1094
- Republished all
- Deleting old content versions Deleting 0
- Truncated Umbraco Log table

A log of munging actions is stored in the database. This can be viewed from uMunge's History tab.

#### Where now?

The rules can be configured further, to include Content nodes, for example. It is possible to munge the database multiple times; each run will show in the History.

When the database is fully munged to your satisfaction, a backup of the database can be taken and copied to development machines without the risk of leaking personal information.

The current configuration is stored on your site in JSON format in the file **/config/uMunge.config**. This is also visible by using the Advanced Edit button. If this file is present on a site, then uMunge will use it. This means that it is possible to add it to your source control system and tie it into your development process as desired.

# Small print

uMunge is in beta (version 1.0). We would like to improve it in all directions, based on feedback from the community. Please let us know about your particular munging challenges and any way that uMunge could be modified to help you overcome them.

It is limited to smaller databases (500 nodes) and each version will expire three months after it was built. Please contact us via the forums or [support@datamunge.io](mailto:support@datamunge.io) if you need these restrictions lifting.